# Curso de Tiki - Sesión 2.2

**Miércoles 09/07/14.** 17:30-20:30h - http://seeds4c.org/CursoTiki<sup>[\[2\]](#page-2-1)</sup>

- 1.1. Personas inscritas a esta sesión
- 1.2. Crea tu primera BD Web con Tiki
- 1.3. Creación de 2<sup>ª</sup> Tabla de datos (relacionable con la 1<sup>ª</sup>)
- 1.4. BD Relacional: enlazado de la 1<sup>ª</sup> Tabla con la 2<sup>ª</sup> (primera parte)

## Curso de Tiki - Sesión 2.2

"Diseña y gestiona Bases de Conocimiento y Bases de Datos Web con sistema de búsqueda de Consensos usando Tiki"

Módulo 2: **Diseña y gestiona Bases de Datos vía Web**

Sesión 2.2: **Miércoles 09/07**/14. 17:30-20:30h

1. Diseño de tu primera Base de Datos Web con los Trackers ("formularios-bd") de Tiki

 ⚬ Crea una base de datos web que te interese para tu web. (O bien, reproduce en tu web la creación de una encuesta como la que vimos en la sesión anterior)

 ⚬ Crear Campos de datos a recoger en este formulario-bd. (O añadir campos a la base de datos de la Encuesta)

2. Creación de segunda Tabla de datos relacionada con la primera

#### 1.1. Personas inscritas a esta sesión

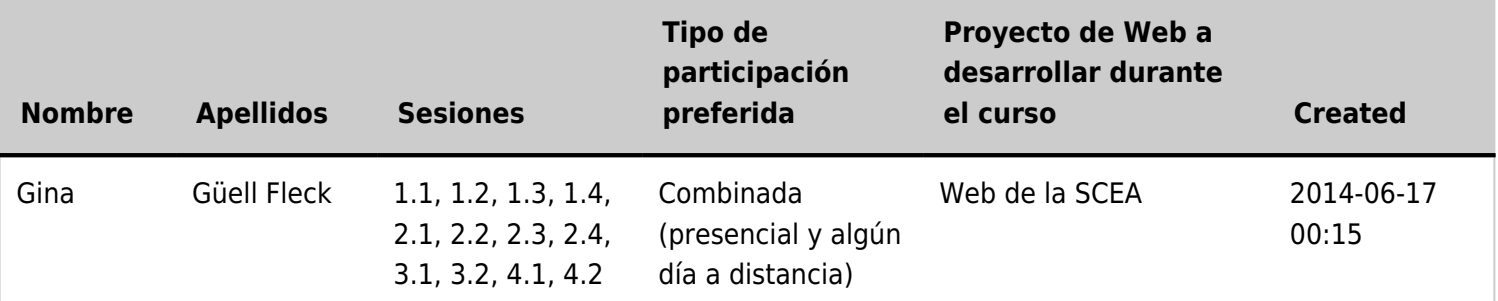

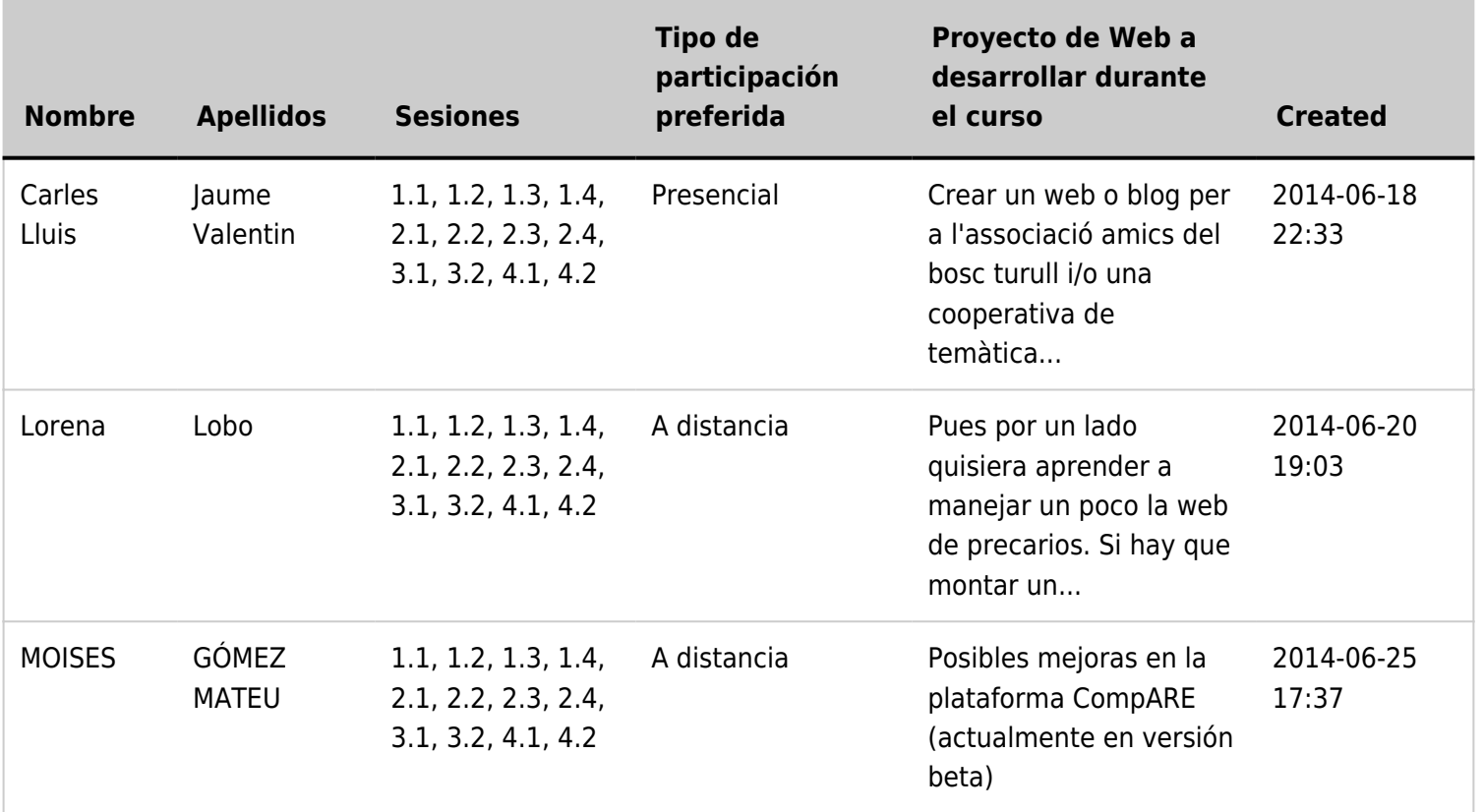

#### 1.2. Crea tu primera BD Web con Tiki

Podemos hacer una base de datos para una encuesta con los Trackers ("formularios-bd")<sup>[\[3\]](#page-2-2)</sup> de Tiki: como la que podría usarse para este Curso, como ejemplo

- Crea una base de datos web que te interese para tu web. O bien,
- Reproduce en tu web la creación de una encuesta, con los campos correspondientes<sup>[\[4\]](#page-2-3)</sup>, como la que vimos en la sesión anterior.

Ver vídeo: http://youtu.be/5U5PDzhGmCs<sup>[\[5\]](#page-2-4)</sup>

- Añade los siguientes campos extra:
	- 1. **Pseudónimo** (para las encuestas anónimas): como **Campo de Texto** (Text field)
	- 2. **Atención**: como Texto estático (Static Text). Se usará para dar algun aviso a los usurios sobre la encuesta, etc., y permite el uso de toda la sintaxis Wiki (PluginFade, PluginTabs, PluginRemarksBox, etc. Ver listado de plugins<sup>[\[6\]](#page-2-5)</sup>).
	- 3. **Ubicación de la organización** (cuando proceda): como Campo Localización, o Ubicación<sup>[\[7\]](#page-2-6)</sup>. Relacionado: https://doc.tiki.org/Geolocation<sup>[\[8\]](#page-2-7)</sup>

### 1.3. Creación de 2ª Tabla de datos (relacionable con la 1ª)

Para poder indicar las webs diseñadas por el asistente al curso, según lo aprendido en él.

- Tiene que tener algún campo que permita relacionar la primera tabla con la segunda.
	- Por ejemplo, campo "Usuario" (o campo "Pseudónimo" si se quisiera hacer la encuesta

anónima).

- Añade los siguientes campos:
	- 1. **Id Web**, como Autonumerado<sup>[\[9\]](#page-2-8)</sup>. Opciones: con prefijo "#", empezando por 1.
	- 2. **Usuario**, como Selector de Usuario<sup>[\[10\]](#page-2-9)</sup>
	- 3. Pseudònimo, como Campo de texto<sup>[\[11\]](#page-2-10)</sup>.
	- 4. **URL** (Dirección de internet), como campo URL<sup>[\[12\]](#page-2-11)</sup>
	- 5. **Captura de pantalla**, como campo de archivos<sup>[\[13\]](#page-2-12)</sup>
	- 6. **Comentarios sobre la web**, como Àrea de texto $[14]$

#### 1.4. BD Relacional: enlazado de la 1ª Tabla con la 2ª (primera parte)

Usar campo "**Enlace al ítem**" (Item link<sup>[\[15\]](#page-2-14)</sup>)

Documentación de Referencia:

• http://doc.tiki.org/Items+List+and+Item+Link+Tracker+Fields[\[16\]](#page-2-15)

En la siguiente sesión veremos otras formas de enlazado.

<span id="page-2-15"></span><span id="page-2-14"></span><span id="page-2-13"></span><span id="page-2-12"></span><span id="page-2-11"></span><span id="page-2-10"></span><span id="page-2-9"></span><span id="page-2-8"></span><span id="page-2-7"></span><span id="page-2-6"></span><span id="page-2-5"></span><span id="page-2-4"></span><span id="page-2-3"></span><span id="page-2-2"></span><span id="page-2-1"></span><span id="page-2-0"></span> $^{[1]}$  http://seeds4c.org/show:CT14+S2.2#s1 [2] http://seeds4c.org/CursoTiki [3] https://doc.tiki.org/Trackers [4] https://doc.tiki.org/Tracker+Fields [5] http://youtu.be/5U5PDzhGmCs  $[6]$  https://doc.tiki.org/All+Plugins [7] https://doc.tiki.org/Location+Tracker+Field [8] https://doc.tiki.org/Geolocation [9] https://doc.tiki.org/Auto-Increment+Field [10] https://doc.tiki.org/User+selector [11] https://doc.tiki.org/Text+Tracker+Field [12] https://doc.tiki.org/url+Tracker+Field [13] https://doc.tiki.org/Files+Tracker+Field [14] https://doc.tiki.org/Textarea+Tracker+Field [15] http://doc.tiki.org/Items+List+and+Item+Link+Tracker+Fields [16] http://doc.tiki.org/Items+List+and+Item+Link+Tracker+Fields